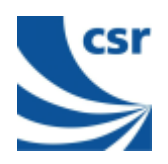

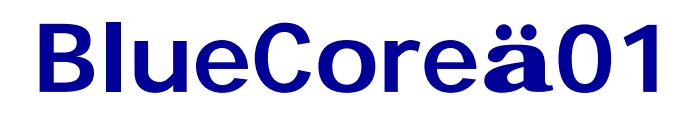

# **BlueTest Instruction Manual**

## **AN047**

## **July 2001**

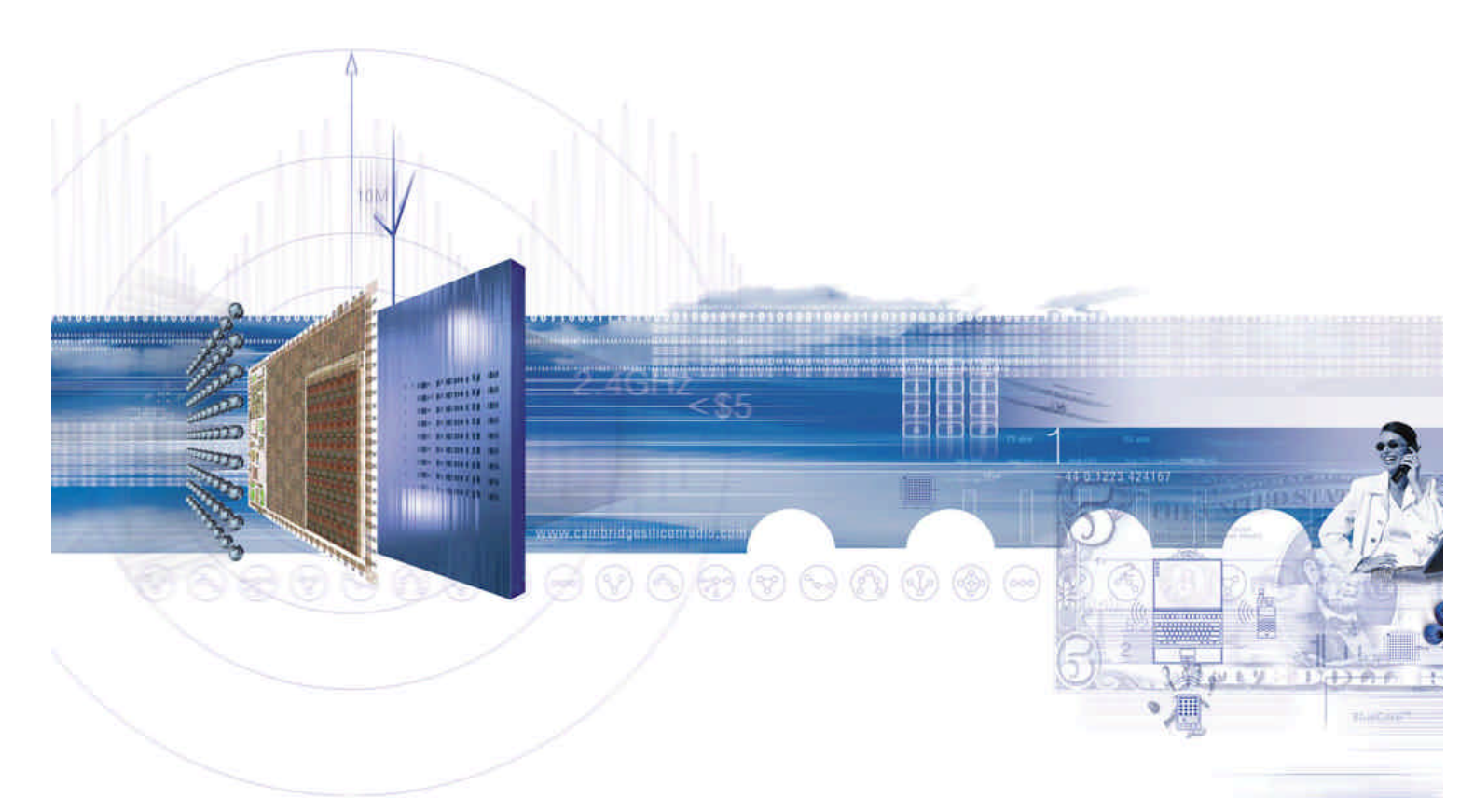

#### **CSR**

 Unit 400 Cambridge Science Park Milton Road Cambridge CB4 0WH

UK

Registered in UK 3665875

 Tel: +44 (0)1223 692000 Fax: +44 (0)1223 692001

http://www.csr.com

**Bluetooth Qualified** 

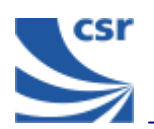

## **Contents**

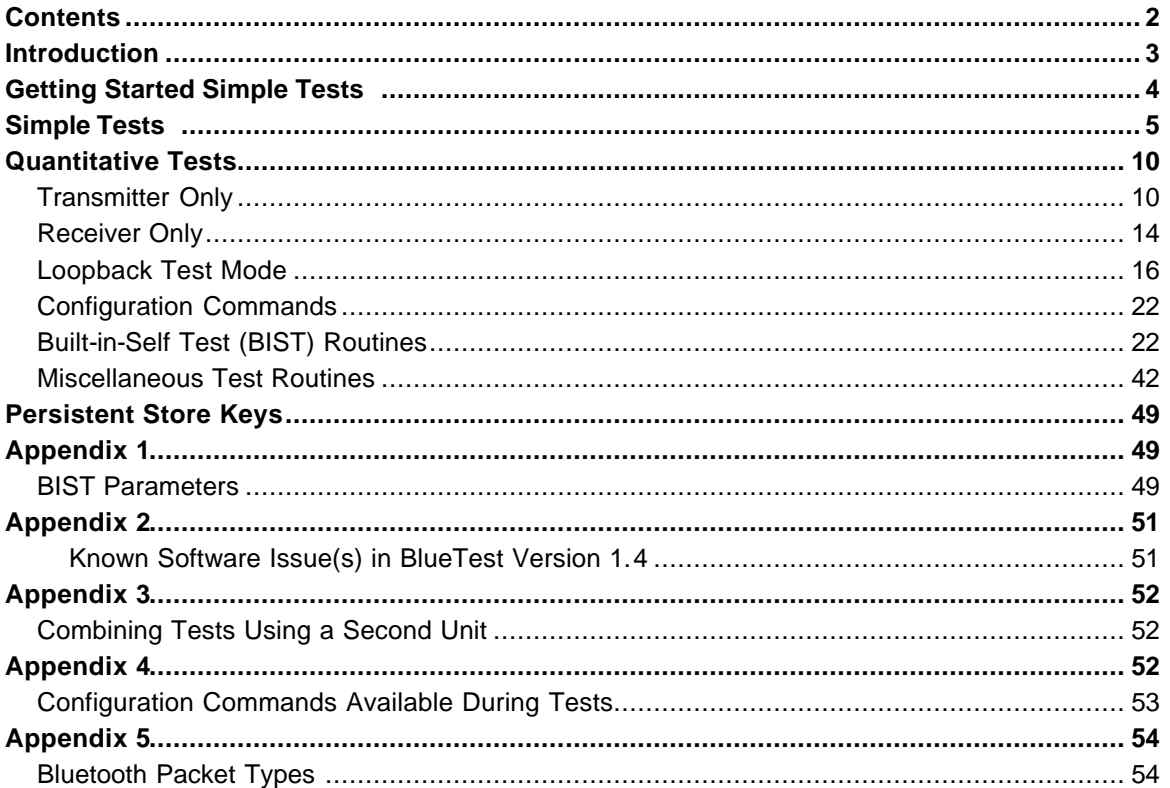

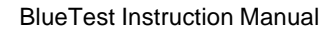

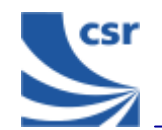

## **Introduction**

BlueTest is a program that controls the on-chip built-in-self-test (BIST) software for RF testing. This document explains the facilities offered by the BIST. BlueTest does not execute any of these tests. It sends commands to **BlueCore01** and/or enables the on-chip BIST, then reports any results.

The tests fall into six categories:

- Simple RF tests; used for PCB de-bug and optimisation
- **quantitative tests for transmit and** receive; used to establish the performance of the Bluetooth device.
- **Loopback test modes; used for** qualification and regulatory testing
- **EXECONFIGURATION COMMANDER CONFIGURATION CONFIGURATION** parameters for other tests
- Built-in self-test routines
- Miscellaneous test routines

Further details about commands, parameters and packet types are included in the appendices following the tests.

### **Running a Test**

In a BlueTest dialog select the **Standard** button to display the entire test. This applies to all of the tests except for the BIT ERR1 and BIT ERR2 tests. Click on **Bit Error** to display these results in a column format.

When running the tests, the results display in a dialog box.

The default file name is logfile.txt. It is located in the current directory in which the program resides. Select **Browse for File** to create your own file name and path (using test examples provided).

To save test results to a file, tick **Save to File**.

**Note:** Some of these tests require two Bluetooth modules to function correctly. The PCM External Loopback test has notes specifically for use with CSR's Casira development kit.

All of the following tests are designed to run with CSR's firmware versions Beta 10.4 and above.

Several tests include entries for **Related Test Spec Name**. These refer to tests in the Bluetooth Special Interest Group (SIG) Test Specification for RF document, rev. 0.9r, dated 31 January 2000.

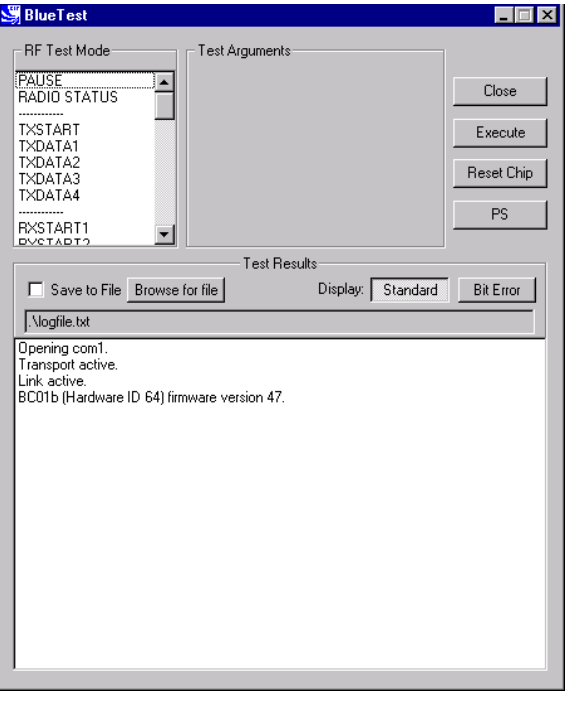

**BlueTest Example Display**

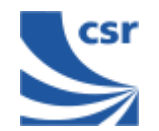

## **Getting Started**

Run **Bluetest.exe**.

Select a Protocol (Default **BCSP**).

Select **Port and Baud Rate** (Default com1, 115200).

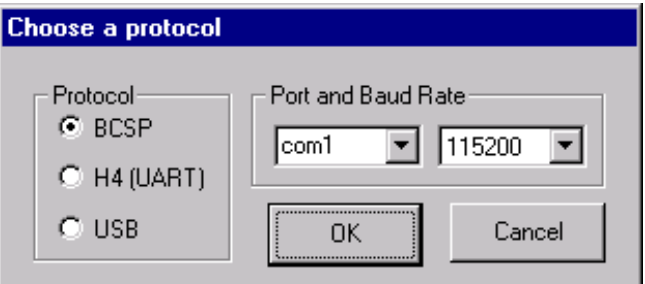

BlueTest Instruction Manual

## **Simple Tests**

#### **RF Test Mode**

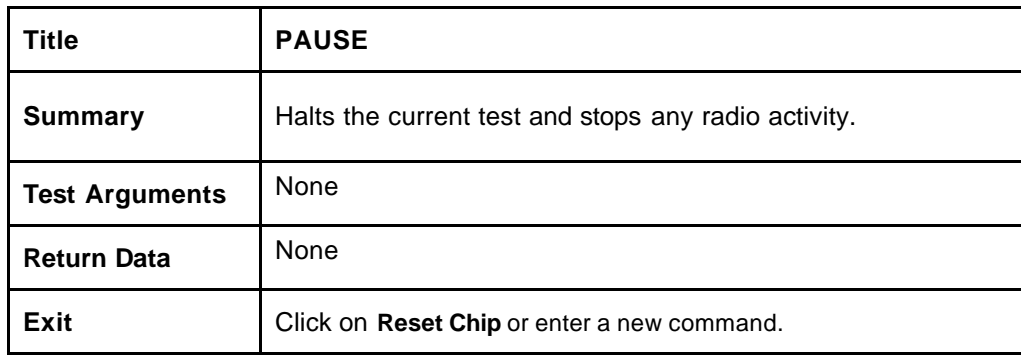

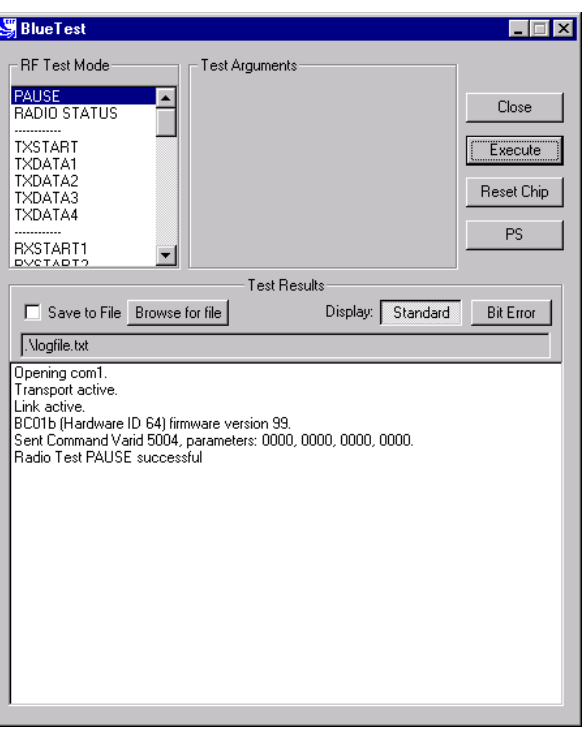

**PAUSE Example Display**

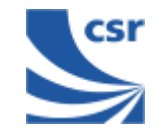

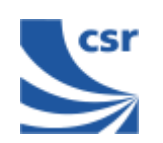

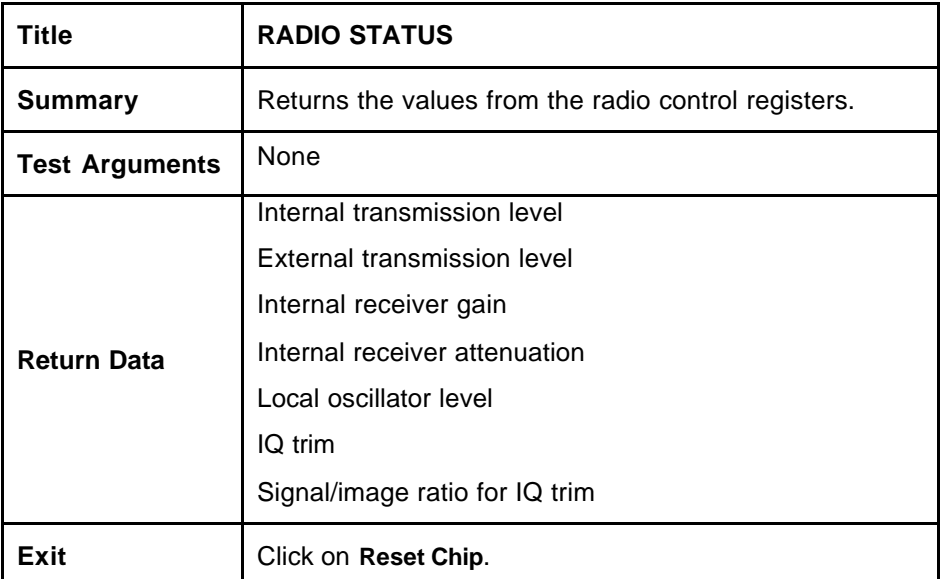

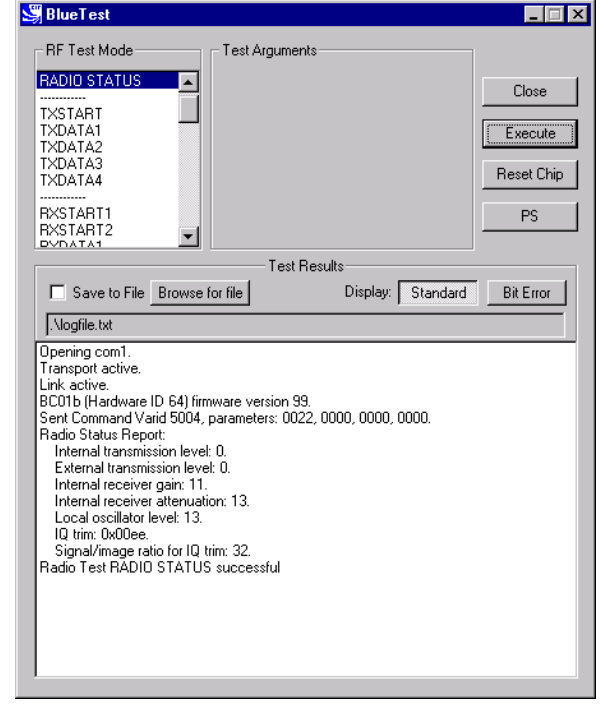

**RADIO STATUS Example Display**

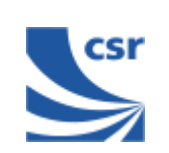

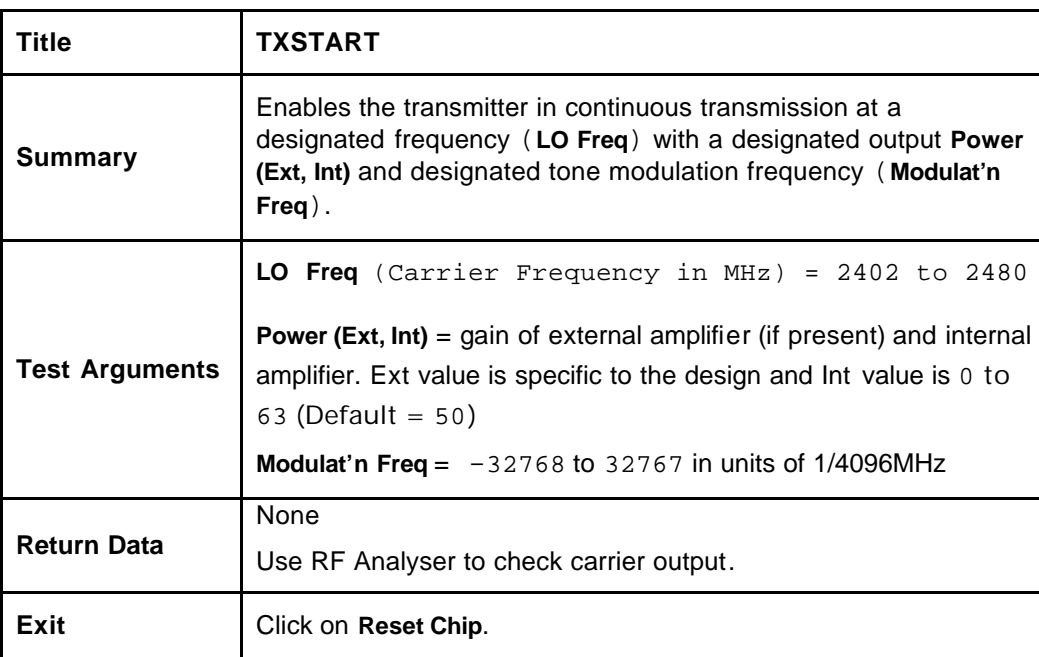

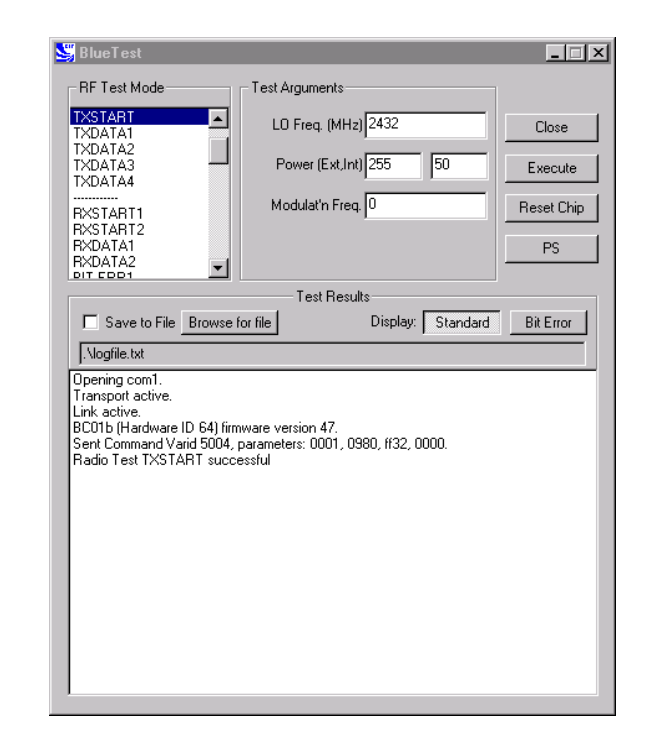

**TXSTART Example Display**

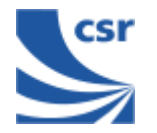

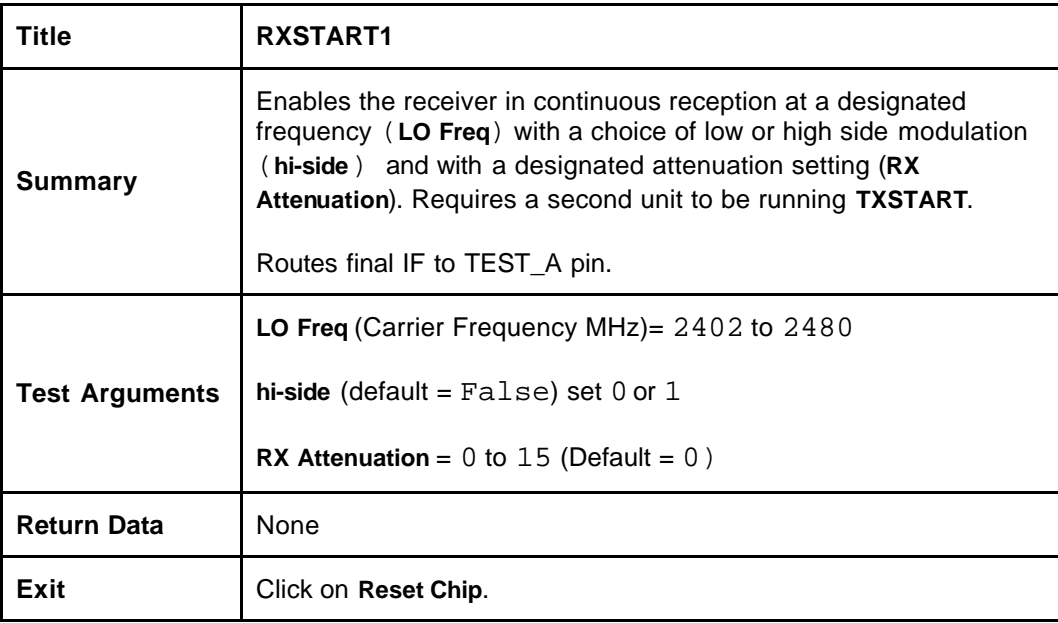

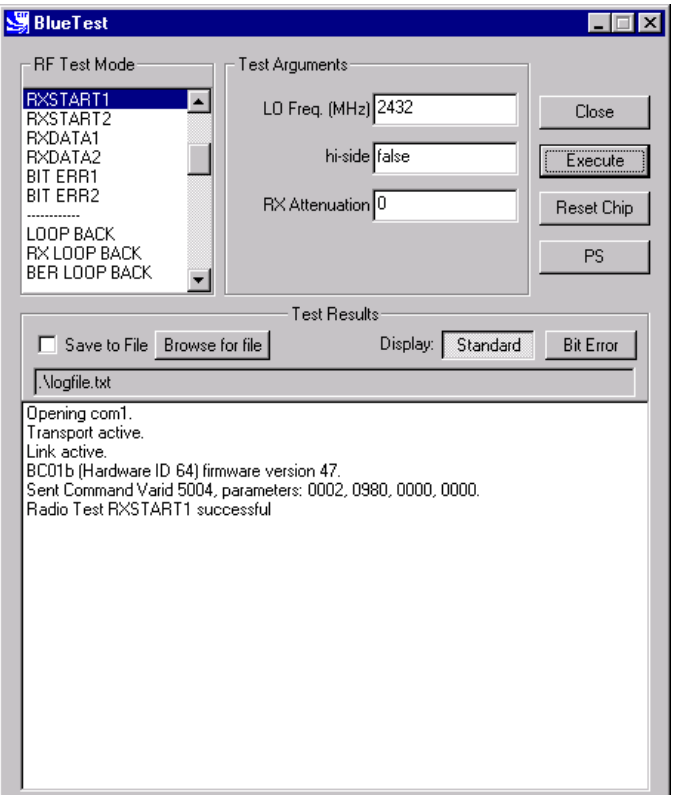

**RXSTART1 Example Display**

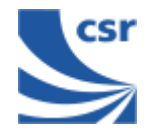

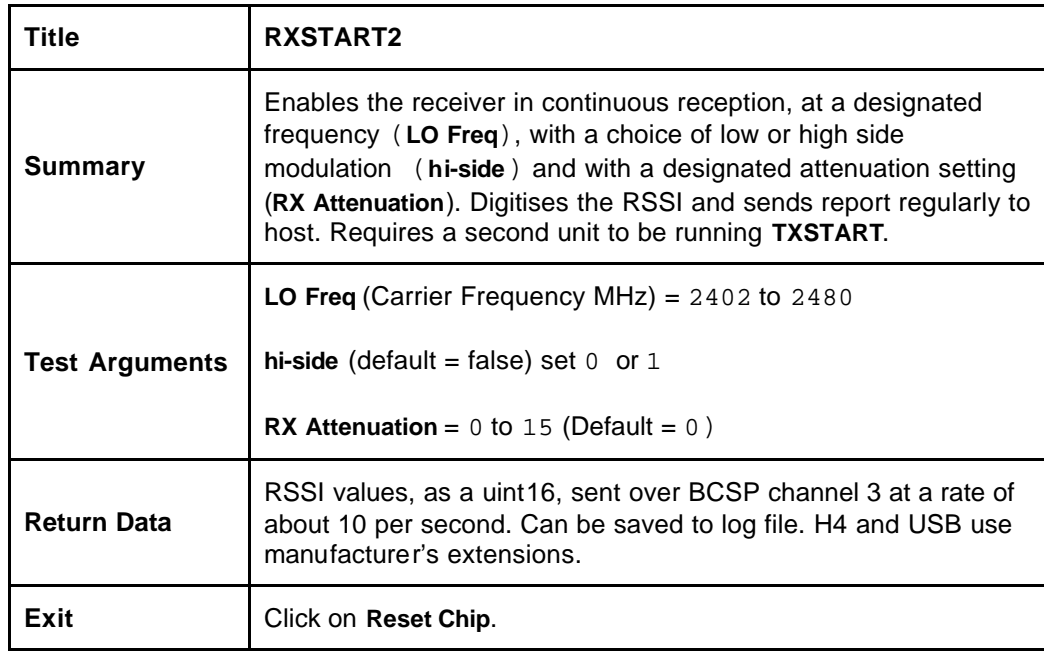

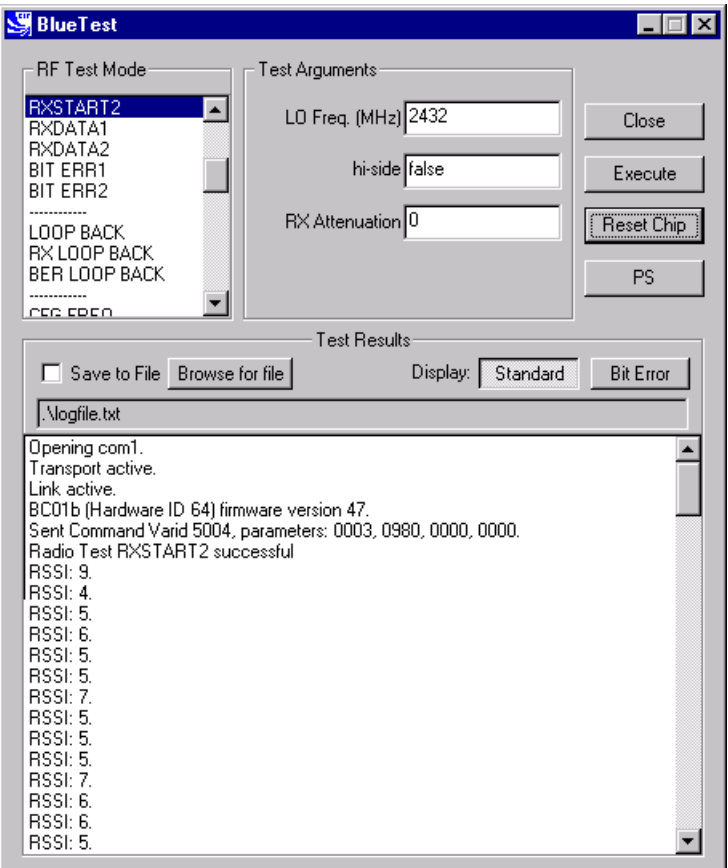

**RXSTART2 Example Display**

BlueTest Instruction Manual

# **Quantitative Tests**

#### **Transmitter Only**

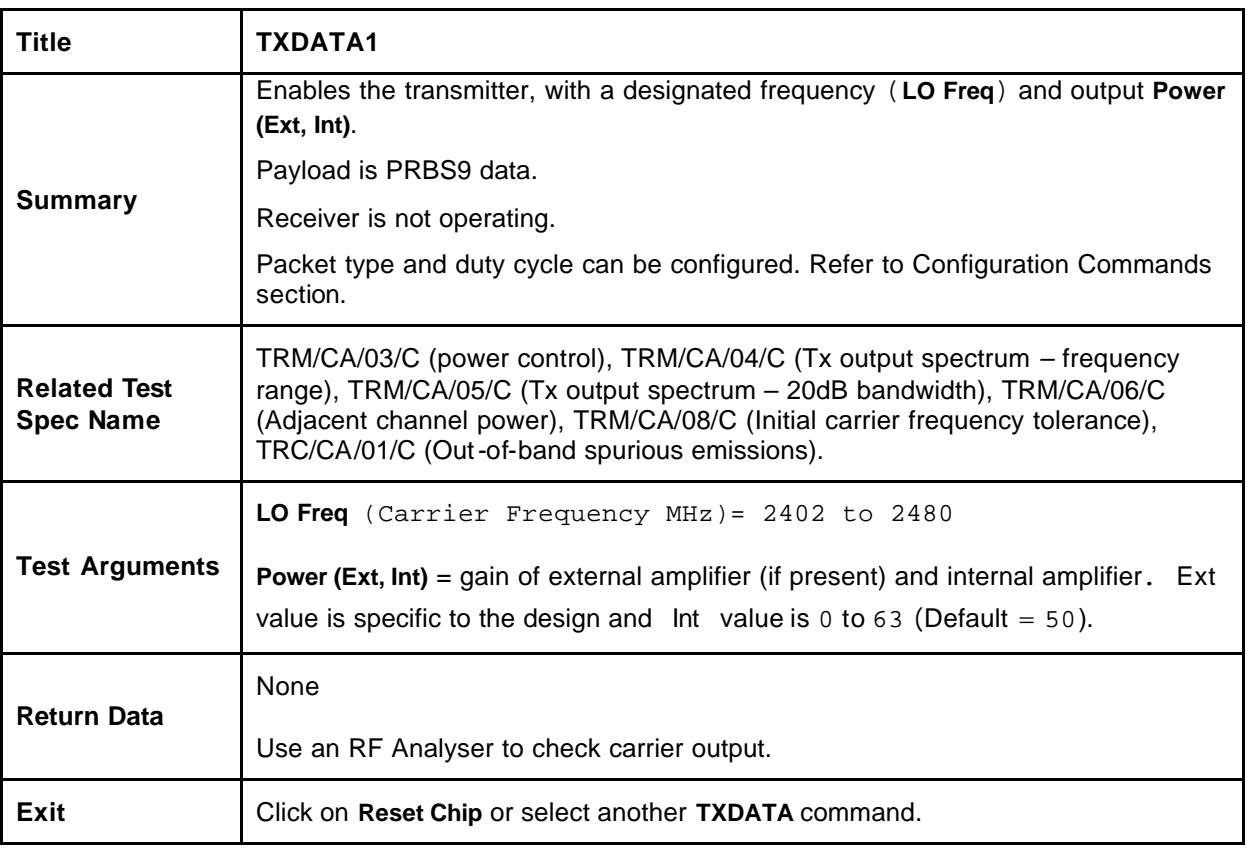

 **Note**: **TXDATA** and **RXDATA** require the same Bluetooth address in each module for **RXDATA** to receive data transmitted by **TXDATA**. Use **CFG\_UAP\_LAP** to set the address used by the BIST.

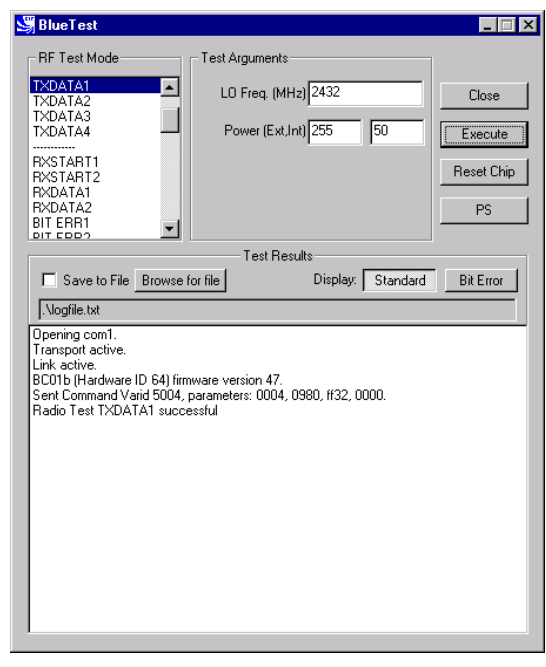

**TXDATA1 Example Display**

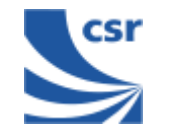

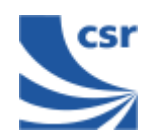

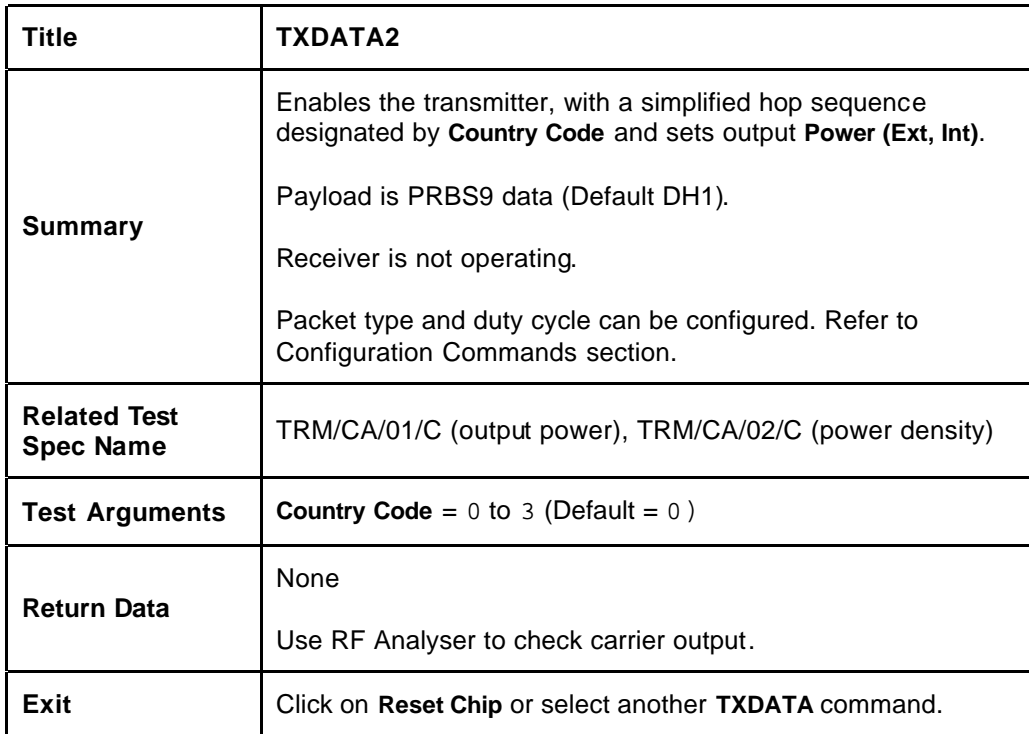

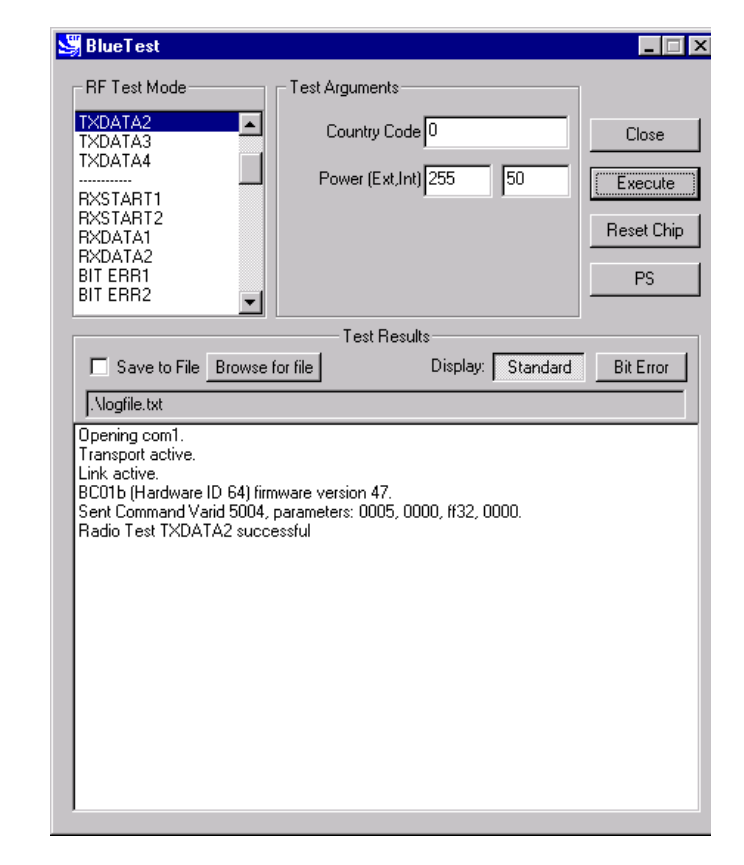

**TXDATA2 Example Display**

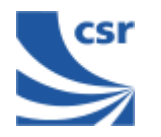

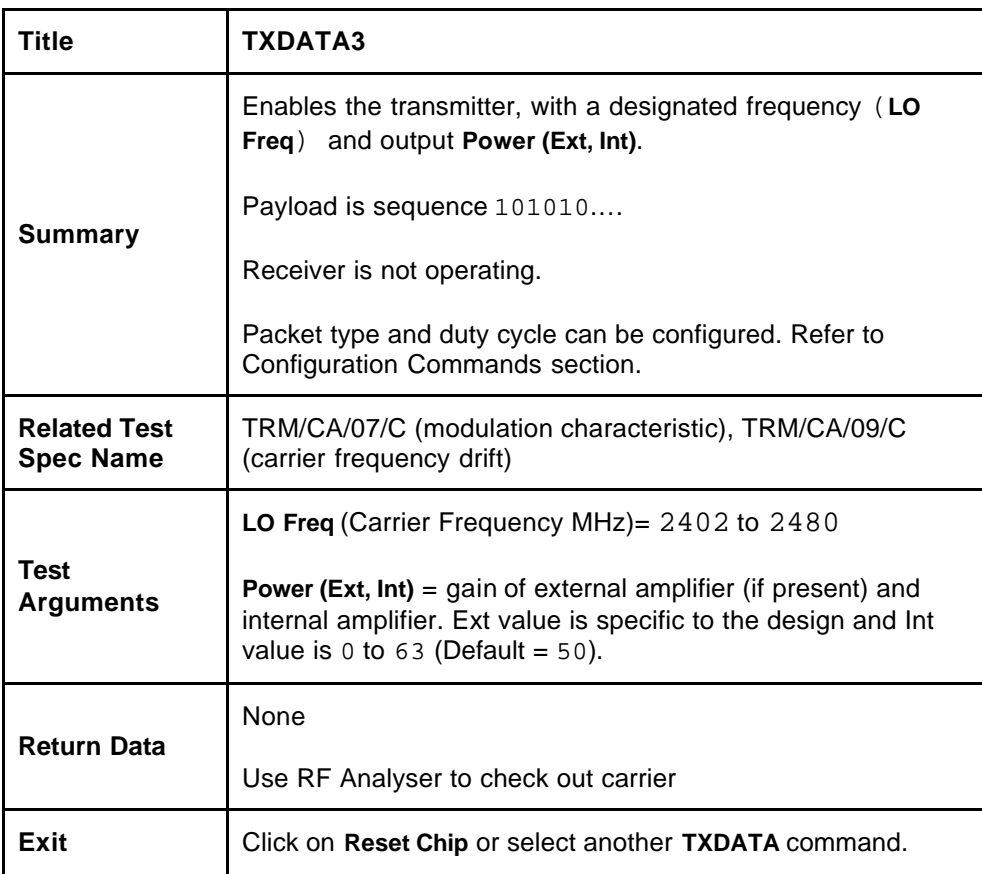

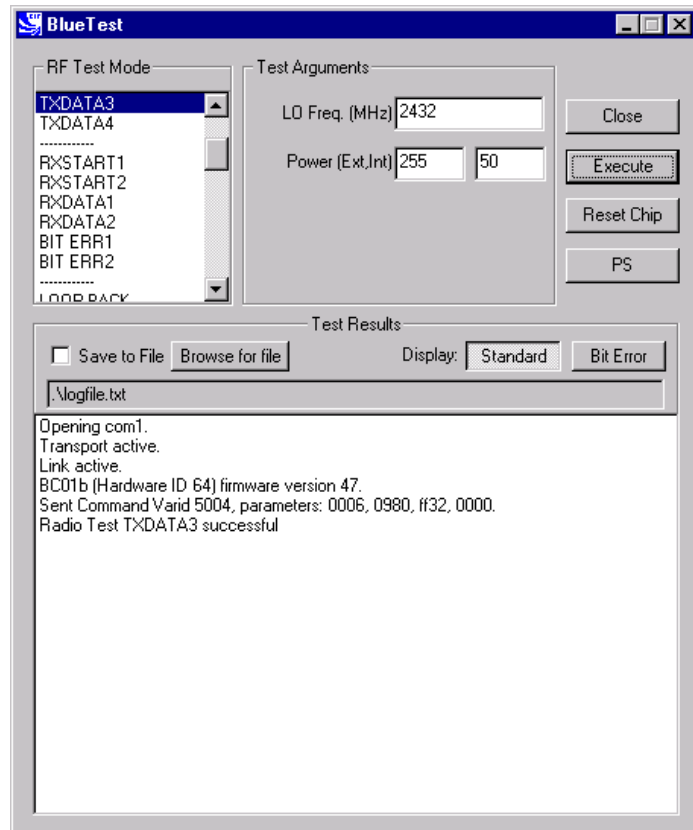

**TXDATA3 Example Display**

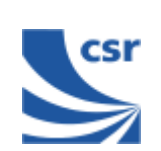

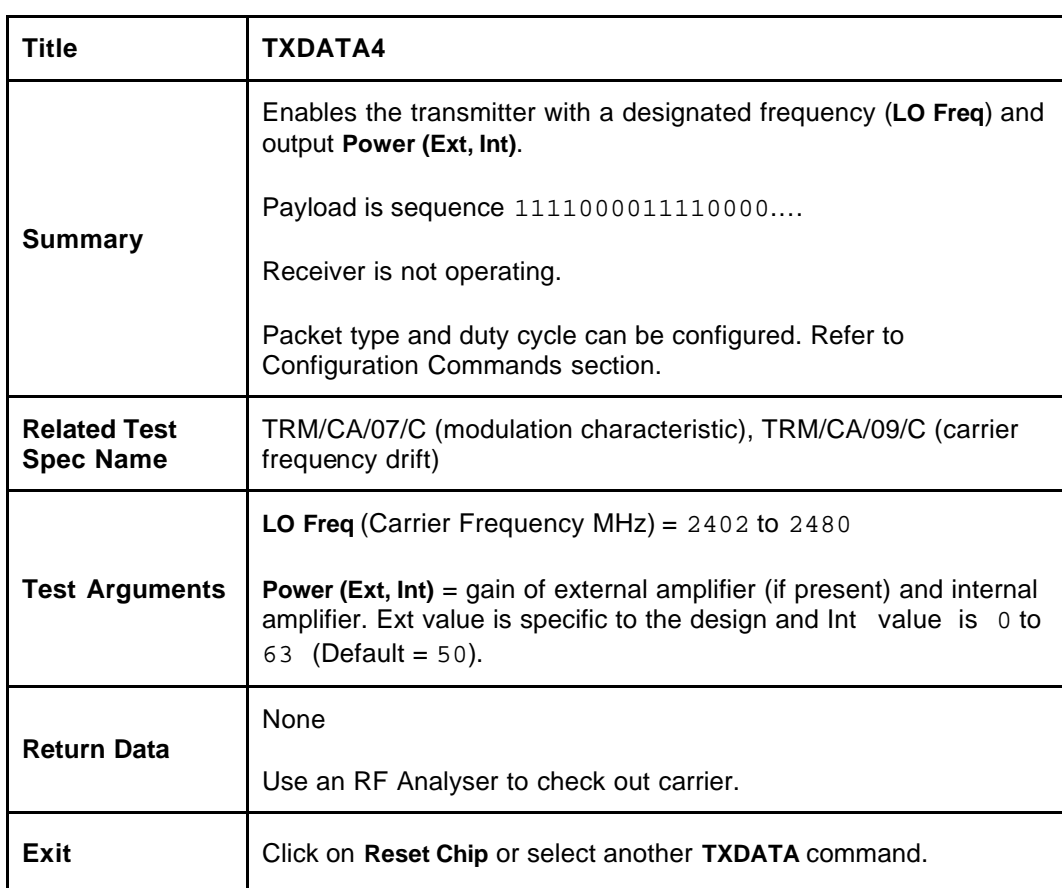

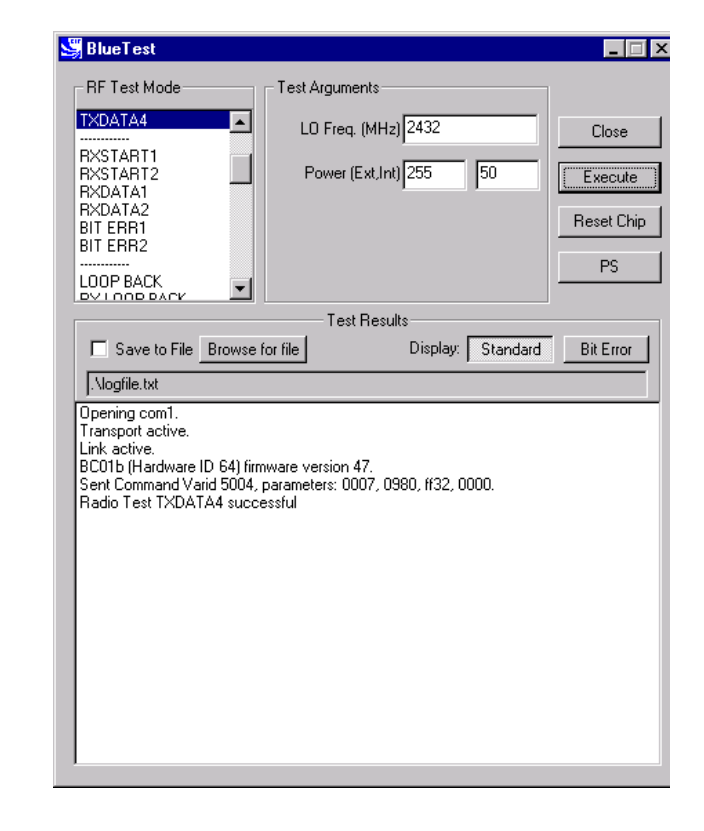

**TXDATA4 Example Display** 

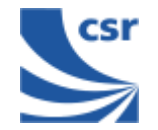

#### **Receiver Only**

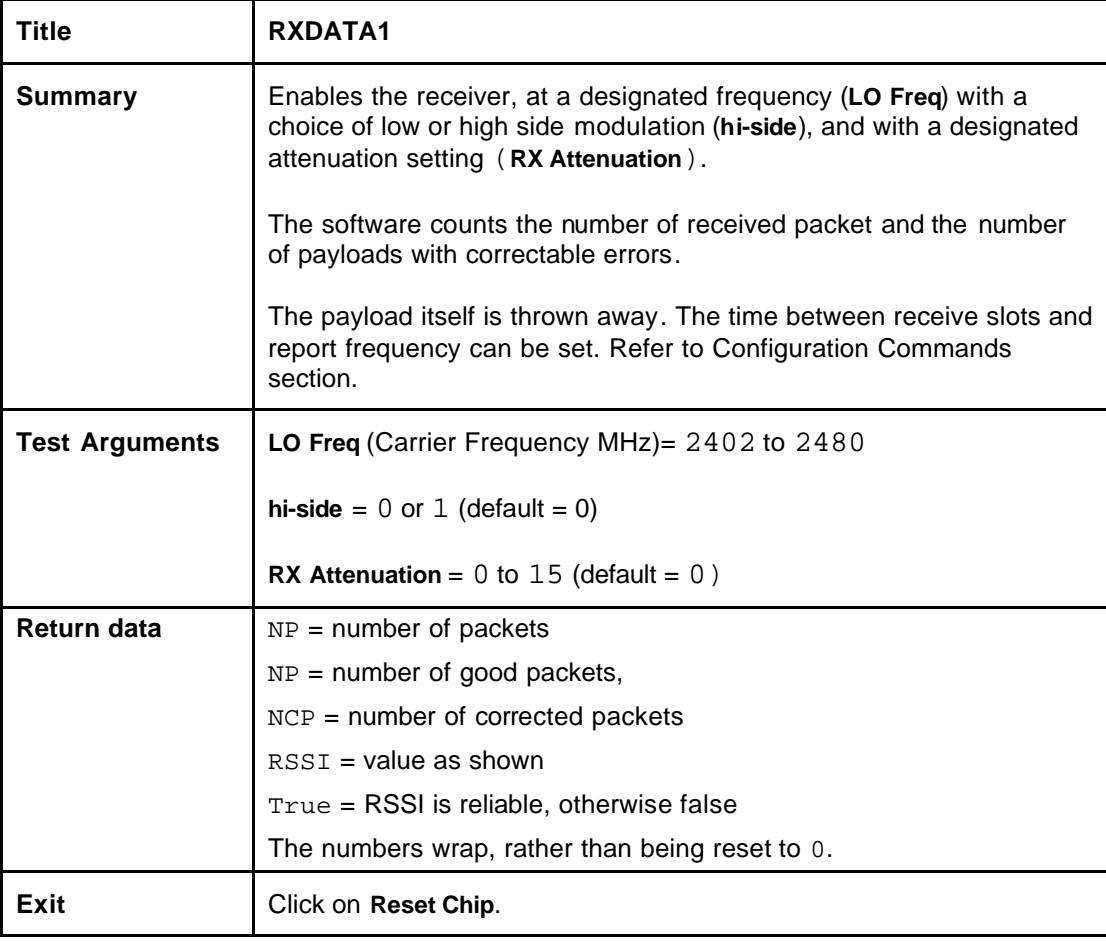

**Note**: **TXDATA** and **RXDATA** require the same Bluetooth address in each module for **RXDATA** to receive data transmitted by **TXDATA**. Use **CFG\_UAP\_LAP** to set the address used by the BIST.

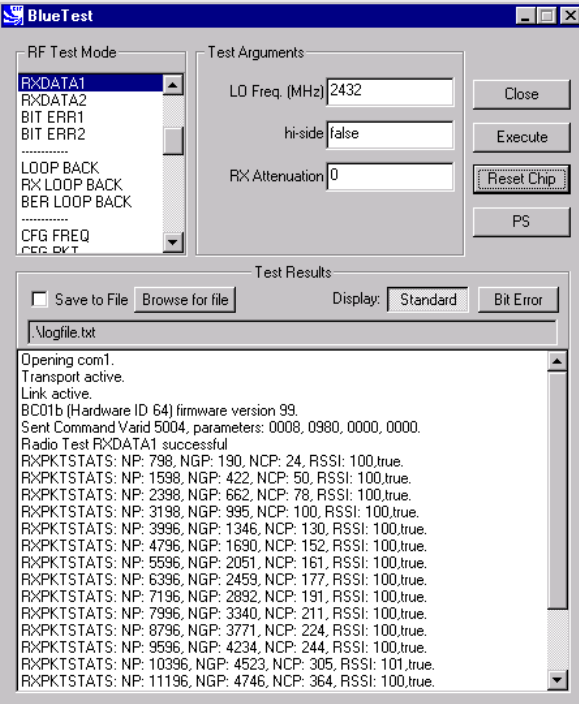

#### **RXDATA1 example display**

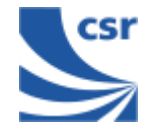

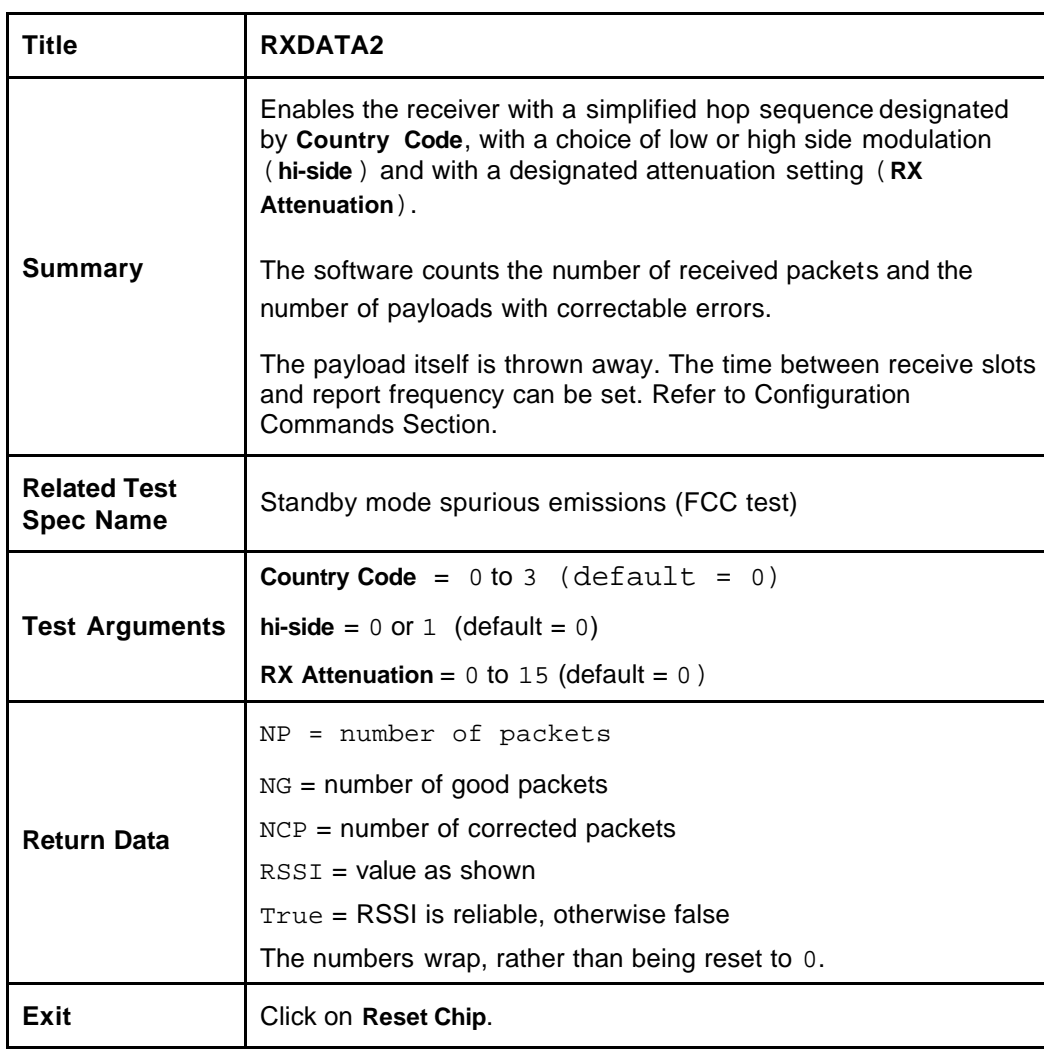

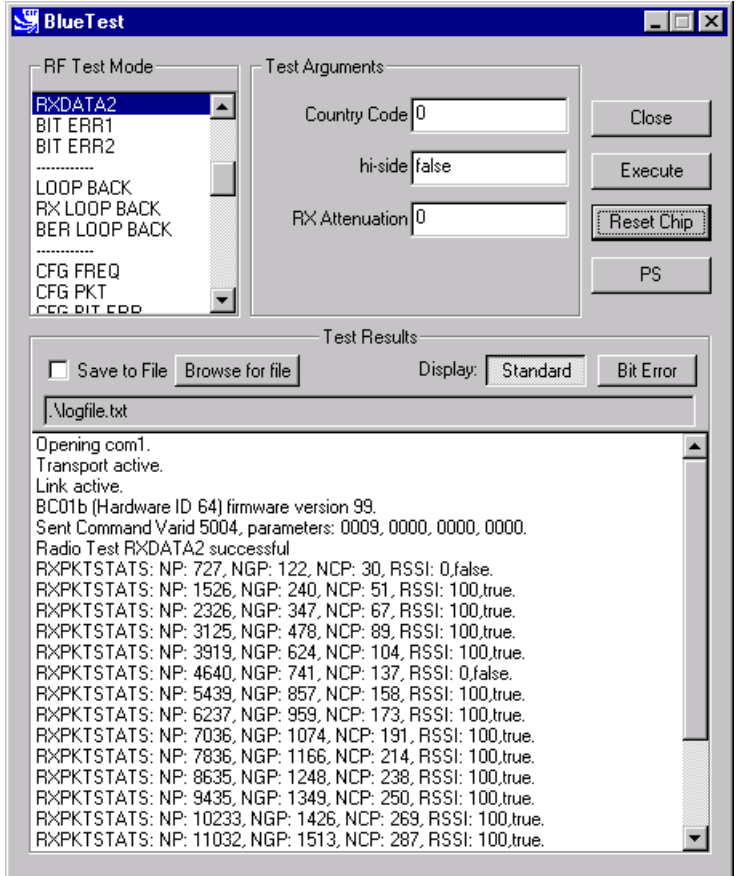

#### **RXDATA2 Example Display**

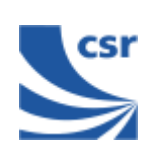

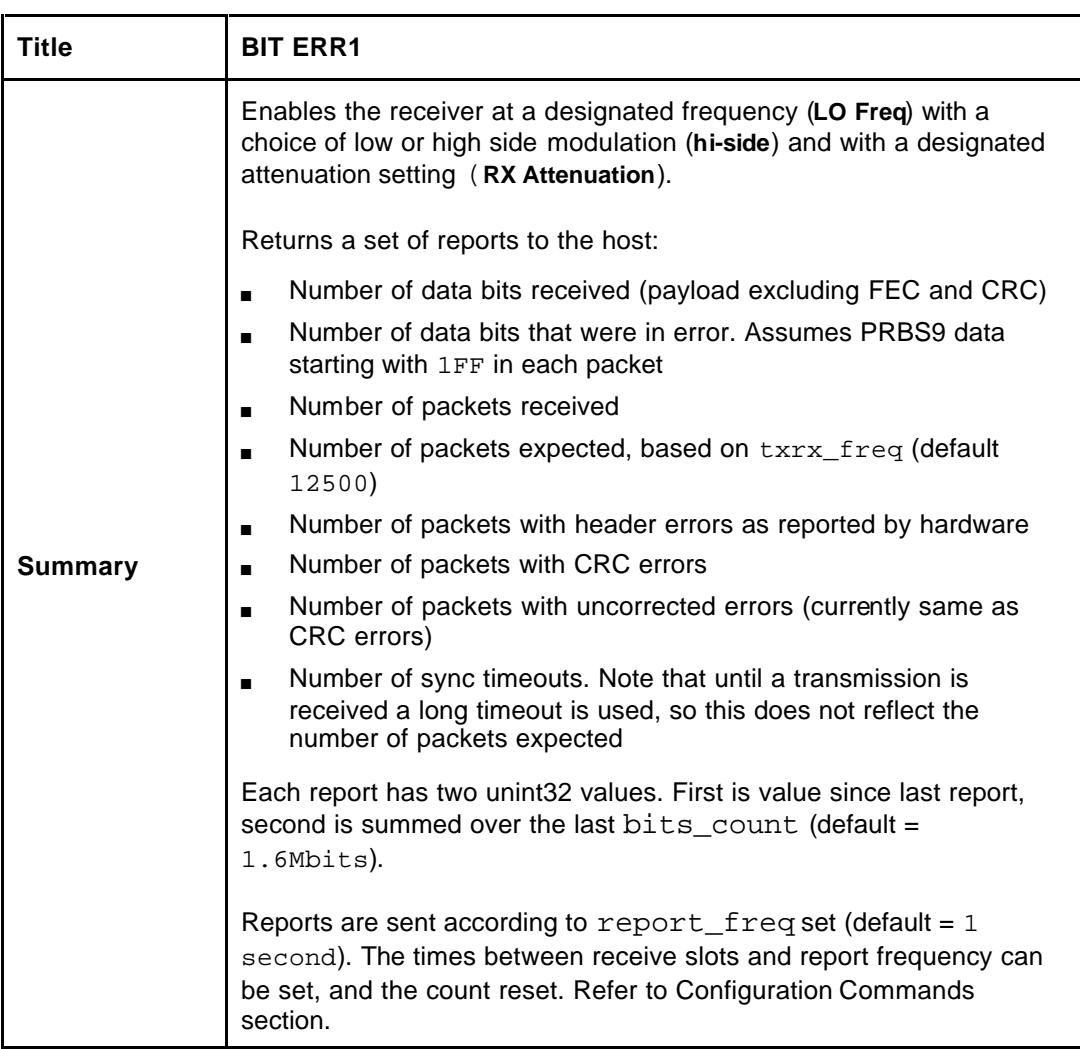

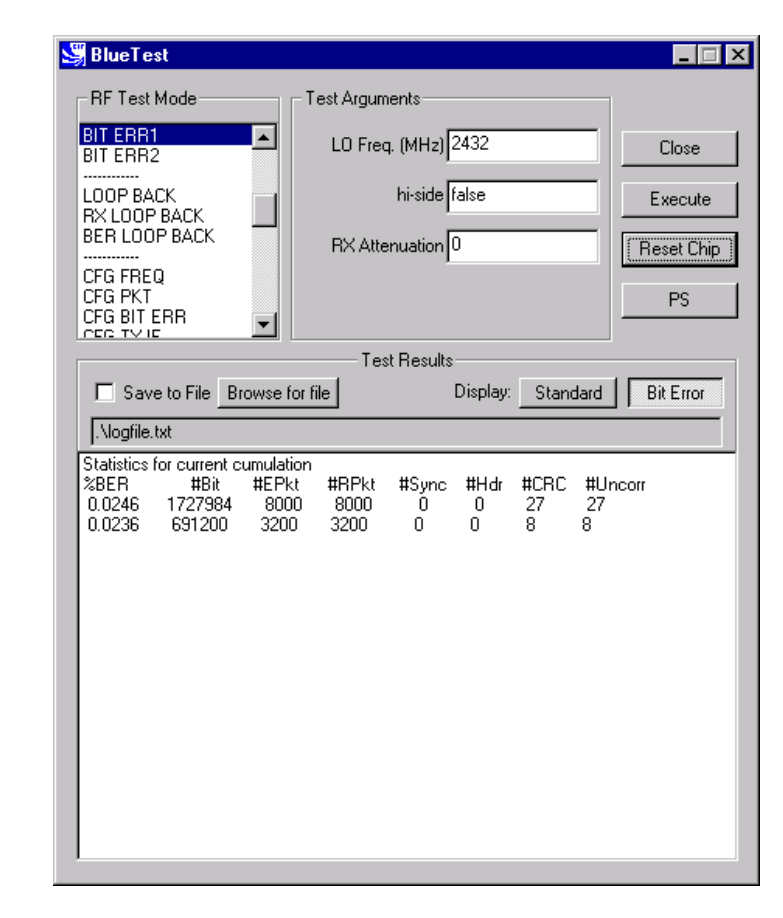

**BIT ERR1 Example Display**

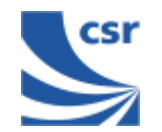

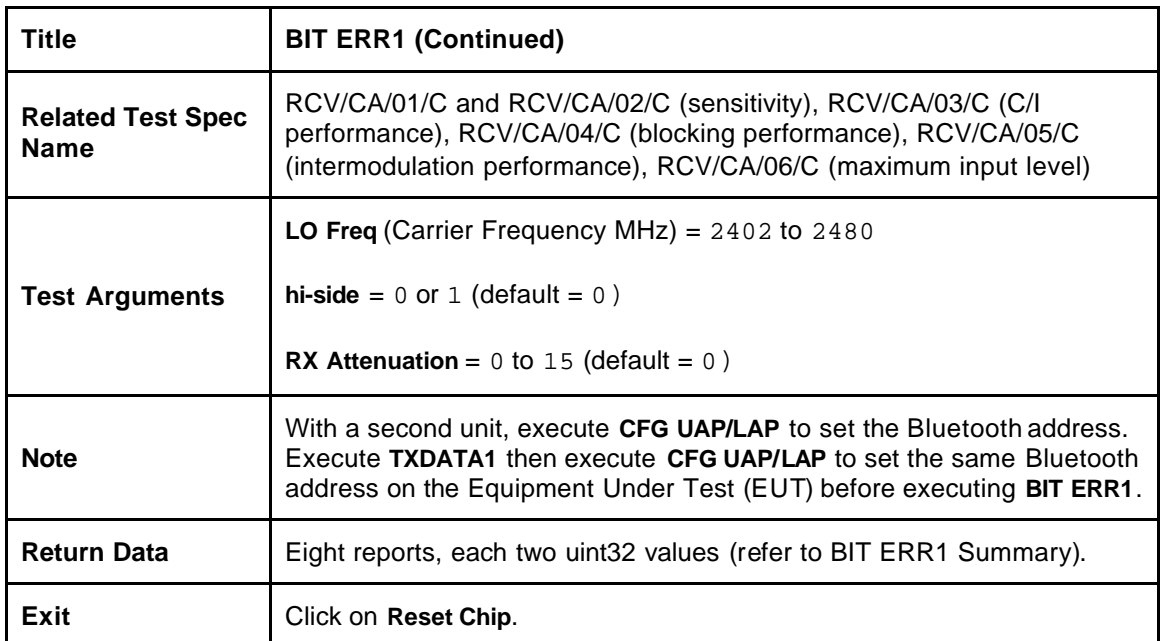